# **SECURE DRIVE**

# SecureDrive® KP Quick Start Guide

## **SECUREDRIVE® KP**

Welcome to the SecureDrive Keypad Model, our hardware encrypted external portable storage device that is OS-independent and has an onboard keypad for user authentication. For security, we strongly suggest changing the factory default PIN to your new user PIN.

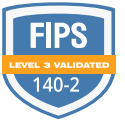

**NOTE:** Start all procedures with the drive connected to a computer with the USB cable, and locked.  $\bigcap$ 

 **CAUTION:** Risk of data loss. If you forget your User PIN and no Admin PIN exists, or if you forget both PINs, all data will be inaccessible and reformatting will be required.

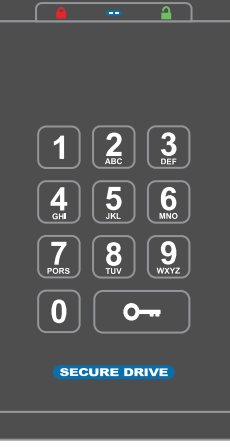

**NOTE:** After starting a procedure, perform each step within 10 seconds. If you fail (LED blinks  $\bigoplus$ ) then restart the procedure.

#### **LED INDICATORS**

*LEDs on the SecureDrive are represented below by colored icons.*

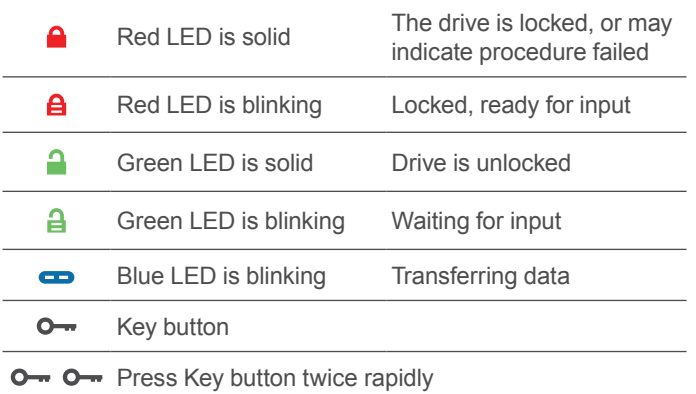

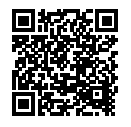

### **MORE ONLINE**

For more features and for troubleshooting, see the SecureDrive KP Model User Manual on our website: **[https://www.securedrive.com/](https://www.securedrive.com/documents/user-manual-securedrive-kp.pdf) [documents/user-manual-securedrive-kp.pdf](https://www.securedrive.com/documents/user-manual-securedrive-kp.pdf)**

# **UNLOCKING IN USER MODE**

 **CAUTION:** Possible loss of data, settings, and both PINs. After 10 consecutive failed attempts to unlock the drive, it will reset to a blank drive. Refer to *Brute Force Hacking* in the User Manual.

- 1. Press  $O [A]$
- 2. Enter PIN (new only: 11223344, otherwise obtain PIN from vendor)  $[$  **A** ]
- 3. Press  $O \lceil$  1.

#### **CHANGING THE USER PIN**

**PIN REQUIREMENTS:** 7-15 digits. Cannot all be the same number nor consecutive numbers. (4444) (1234)

- 1. Press  $O \Box$   $\Box$
- 2. Enter existing PIN  $\left[ \begin{array}{c} A \end{array} \right]$  (factory default PIN is 11223344)
- 3. Press  $O \rightarrow O \rightarrow \Box$  momentarily
- 4. Wait for green LED then press [ ]
- 5. Enter the new User PIN  $\boxed{\bullet}$
- 6. Press  $O O [a]$
- 7. Re-enter the new PIN  $\left[\frac{\mathbf{a}}{\mathbf{a}}\right]$
- 8. Press [ then ]

### **VERIFYING WHICH PINS EXISTS**

Verify if a User and/or Admin PIN has been created. Without inserting the drive, press  $O \rightarrow$ . These LEDs display for 10 seconds:

- No PIN exists  $\begin{bmatrix} 0 \\ 1 \end{bmatrix}$
- Only User PIN exists  $\left[ \begin{array}{c} \blacksquare \end{array} \right]$
- Only Admin PIN exits  $[$   $\bullet$   $]$
- Both PINs exist  $\left[ \begin{array}{ccc} \bullet & \bullet \\ \bullet & \bullet \end{array} \right]$

#### **DISCONNECTING AND LOCKING**

Unplug the USB cable — the drive locks automatically. Generally, ejecting the drive first is not necessary, but preferable. To lock the drive without unplugging, press and hold  $\circ$  until the red  $\bullet$  LED lights.

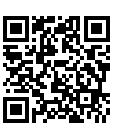

### **REGISTER YOUR DEVICE**

To register your drive on your SecureData account, go to **[https://www.securedrive.](https://www.securedrive.com/register) [com/register](https://www.securedrive.com/register)**

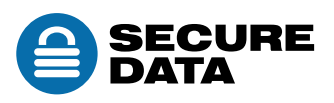

Rev. 20190930\_EN

**[www.securedrive.com](http://www.securedrive.com)** USA: **1-800-875-3230**